Муниципальное общеобразовательное учреждение «Левобережная средняя школа города Тутаева» Тутаевского муниципального района

Рассмотрена на заседании МС Протокол № 2 от «14» сентября 2020 г.

Утверждена приказом по школе No 157-a /01-10 от «14» сентября 2020 г. Директор УИМ.Л.Новикова

## **ДОПОЛНИТЕЛЬНАЯ ОБЩЕРАЗВИВАЮЩАЯ ПРОГРАММА**

### **«Виртуальная и дополненная реальность»**

# **НАПРАВЛЕННОСТЬ: ТЕХНИЧЕСКАЯ**

Уровень программы: базовый Возраст обучающихся: 10 – 16 лет Срок реализации: 1 год

> Составитель (разработчик): Митрофанов Иван Юрьевич, педагог дополнительного образования

г. Тутаев, 2020

# **ОГЛАВЛЕНИЕ**

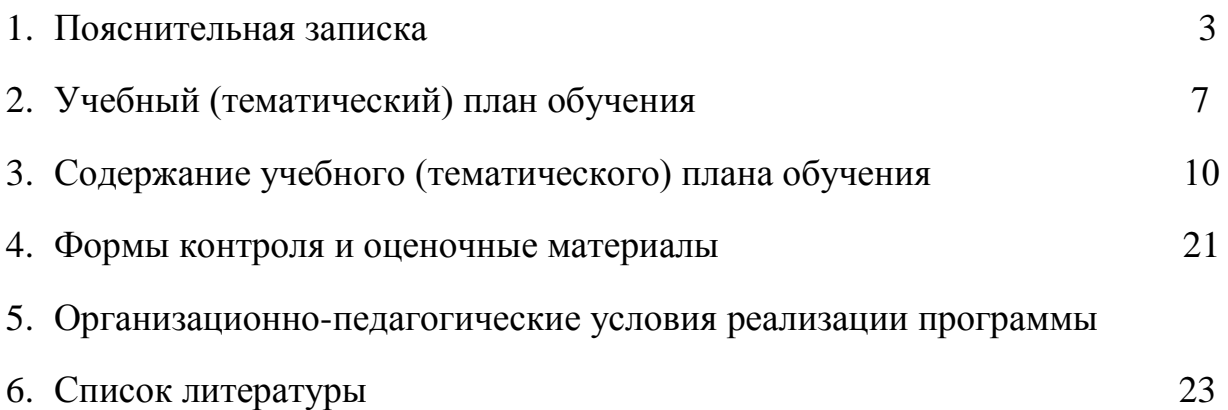

#### **ПОЯСНИТЕЛЬНАЯ ЗАПИСКА**

Стремительное развитие интерактивных мультимедийных технологий требует появления новых интерфейсов взаимодействия. Данные интерфейсы не используют привычные графические меню, формы или панели инструментов, они опираются на методы взаимодействия, присущие сугубо человеку, т.е. вместо традиционных средств управления используются обучающие примеры, жесты, человеческая речь. Сегодня одним из самых перспективных направлений в сфере IT-разработок является виртуальная и дополненная реальность. Данные технологии представляют собой новый способ получения информации.

Виртуальная реальность (VR) – это искусственный мир, созданный техническими средствами, взаимодействующий с человеком через его органы чувств. Использование виртуальной реальности охватывает собой целый ряд задач в индустрии развлечений при сознании реалистичных тренажёров для подготовки специалистов и областях, где тренировки на реальных объектах связаны с неоправданно большими рисками или требуют значительных финансовых затрат.

Дополненной реальностью (AR) можно назвать не полное погружение человека в виртуальный мир, когда на реальную картину мира накладывается дополнительная информация в виде виртуальных объектов. В современном мире дополненная реальность может стать хорошим помощником как в повседневной жизни, так в профессиональной деятельности.

В последние годы технологии виртуальной и дополненной реальности переживают свое второе рождение. Стремительно расширяющийся рынок устройств виртуальной и дополненной реальности, а также специализированного программного обеспечения открывает новые возможности.

Дополнительная общеобразовательная общеразвивающая программа «Виртуальная и дополненная реальность» (далее – Программа) технической направленности базового уровня нацелена на то, чтобы каждый обучающийся мог эффективно использовать современные компьютерные технологии вучебной, творческой, самостоятельной и досуговой деятельности. Программа способствует развитию познавательных интересов и творческих способностей обучающихся, удовлетворению их потребностей в интеллектуальном, нравственном, физическом совершенствовании, она имеет практическую направленность по развитию IT-компетентности.

**Актуальность Программы** обусловлена быстрым развитием и внедрением технологий виртуальной и дополненной реальности во все сферы нашей жизни, переходом к новым технологиям обработки информации.

Программа помогает обучающимся приобрести навыки работы с устройствами виртуальной и дополненной реальности, научиться создавать мультимедийный контент для данных устройств, начать лучше понимать возможности и границы применения компьютеров.

**Новизна Программы** заключается в приобретении обучающимися компетенций по работе с VR/AR технологиями, востребованными на рынке труда, в повышении их самооценки и осознании перспектив будущей жизни.

**Педагогическая целесообразность Программы** заключается в том, что она повышает уровень знаний школьников в такой интересной и высокотехнологичной сфере, как виртуальная и дополненная реальность, позволяет обучающимся шаг за шагом раскрывать в себе творческие возможности и способствует их самореализации.

**Отличительная особенность Программы** состоит в том, что она носит прикладной характер и призвана сформировать у обучающихся навыки и умения в таких стремительно развивающихся областях науки и техники, как виртуальная и дополненная реальность.

Программа разработана на основе дополнительной общеобразовательной общеразвивающей программы «Технология разработки виртуальной и дополненной реальности» (разработчик Осокин А.И., педагог ГБПОУ «Московский колледж бизнес-технологий», г. Москва, 2017 г.).

Реализация Программы основана на деятельностном подходе, большая часть времени отводится практической деятельности, способствующей развитию творчества и достижению высоких результатов в области информационно-коммуникационных технологий.

**Цель программы** – развить у обучающихся интерес к 3D-графике и анимации, научить ориентироваться в разнообразии современного оборудования для виртуальной и дополненной реальности, пользоваться специальным программным обеспечением и создавать собственные мультимедиаматериалы.

Реализация поставленной цели предусматривает решение ряда задач.

#### **Задачи программы**

#### *Обучающие:*

• сформировать представление о современном уровне развития технических и программных средств в области виртуальной и дополненной реальности;

• сформировать навыки грамотной работы с современными пакетами 3D-моделирования (Blender-3D);

• обучить процессу редактирования и подготовки модели к использованию в виртуальном пространстве или печати на 3D-принтере;

• обучить работе с устройствами виртуальной и дополненной реальности;

• сформировать практические навыки работы с платформами, предназначенными для создания приложений виртуальной и дополненной реальности (OpenSpace-3D) и другими программными продуктами.

*Развивающие:* 

• развить пространственное воображение, внимательность к деталям, ассоциативное и аналитическое мышление;

• развить рациональный подход к выбору программного инструментария для 3D-моделирования, анимации и создание приложений виртуальной и дополненной реальности;

• развить творческие способности обучающихся, их потребность в самореализации;

• развить интеллектуальные и практические умения, самостоятельно приобретать и применять на практике полученные знания.

## *Воспитательные:*

• содействовать воспитанию устойчивого интереса к изучению навыков программирования, моделирования и визуализации;

• формировать мотивацию к работе на всех этапах разработки мультимедийного контента;

• формировать потребность в творческой деятельности, стремление к самовыражению через техническое творчество;

• содействовать воспитанию интереса к нестандартному мышлению, изобретательству и инициативности при выполнении проектов в областях виртуальной и дополненной реальности.

## **Категория обучающихся**

Обучение по Программе ведется в разновозрастных группах, которые комплектуются из обучающихся 10-16 лет, владеющих компьютером, проявляющих интерес и способности к техническому творчеству, в частности, к созданию приложений в AR/VR.

Количество обучающихся в группе – 15 человек.

## **Сроки реализации**

Программа рассчитана на год обучения. Общее количество часов в год составляет часа.

### **Формы и режим занятий**

Программа реализуется 1 раза в неделю по 2 часа. Программа включает в себя лекционные и практические занятия.

### **Планируемые результаты освоения программы**

По итогам обучения обучающиеся будут *знать:*

• правила безопасной работы и требования, предъявляемые к организации рабочего места;

• устройство современных аппаратов виртуальной и дополненной реальности;

• принципы работы с современными камерами панорамной фото- и видеосъемки;

• интерфейс и основные функции пакета для 3D-моделирования

Blender.

По итогам обучения обучающиеся будут *уметь:*

• разбираться в современных устройствах виртуальной и дополненной реальности;

• самостоятельно работать с современными камерами панорамной фото- и видеосъемки;

• создавать мультимедиаматериалы для устройств виртуальной и дополненной реальности;

- планировать ход выполнения задания;
- прогнозировать результаты работы;
- представлять информацию различными способами.

# **СОДЕРЖАНИЕ ПРОГРАММЫ**

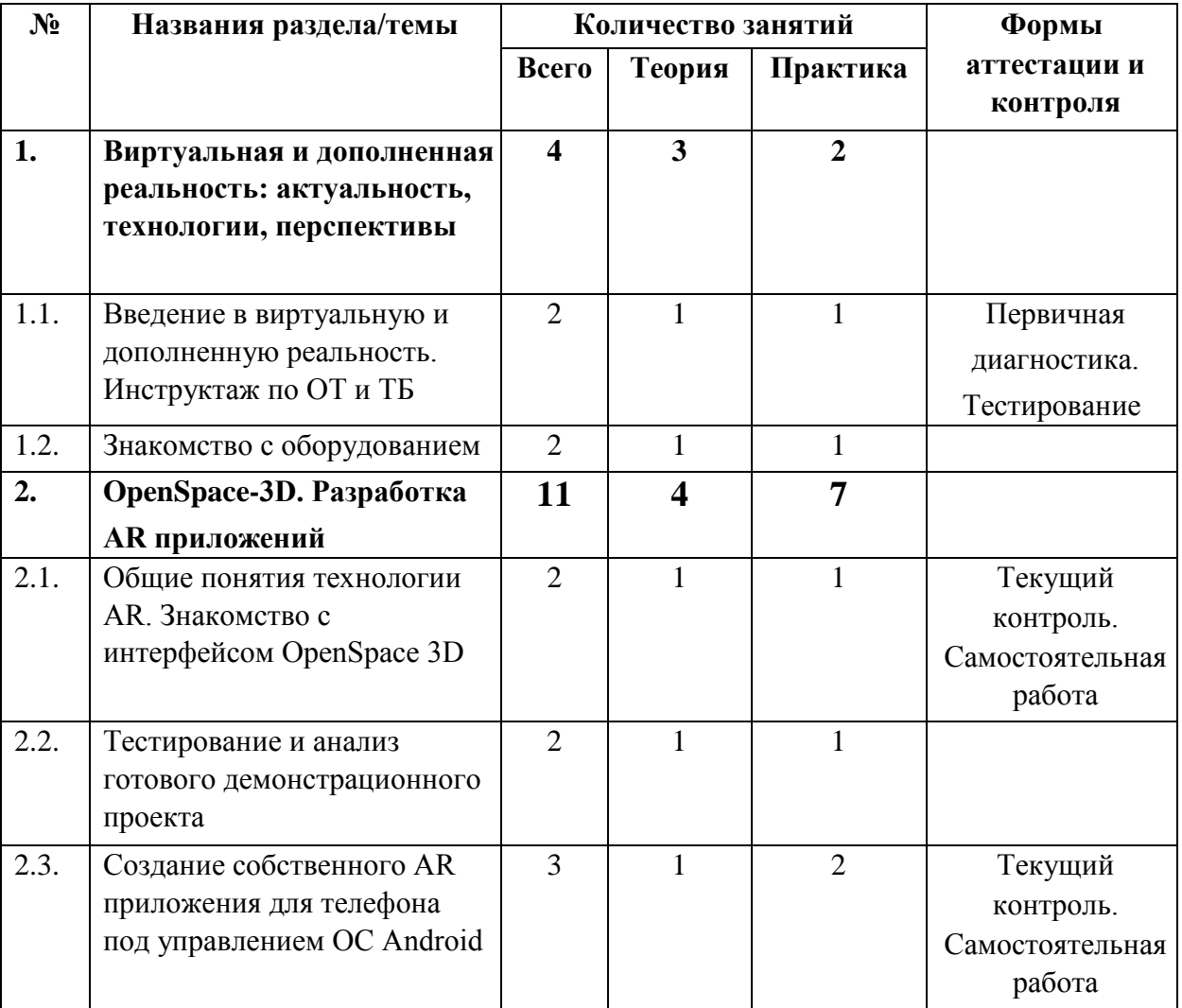

## **Учебный (тематический) план обучения**

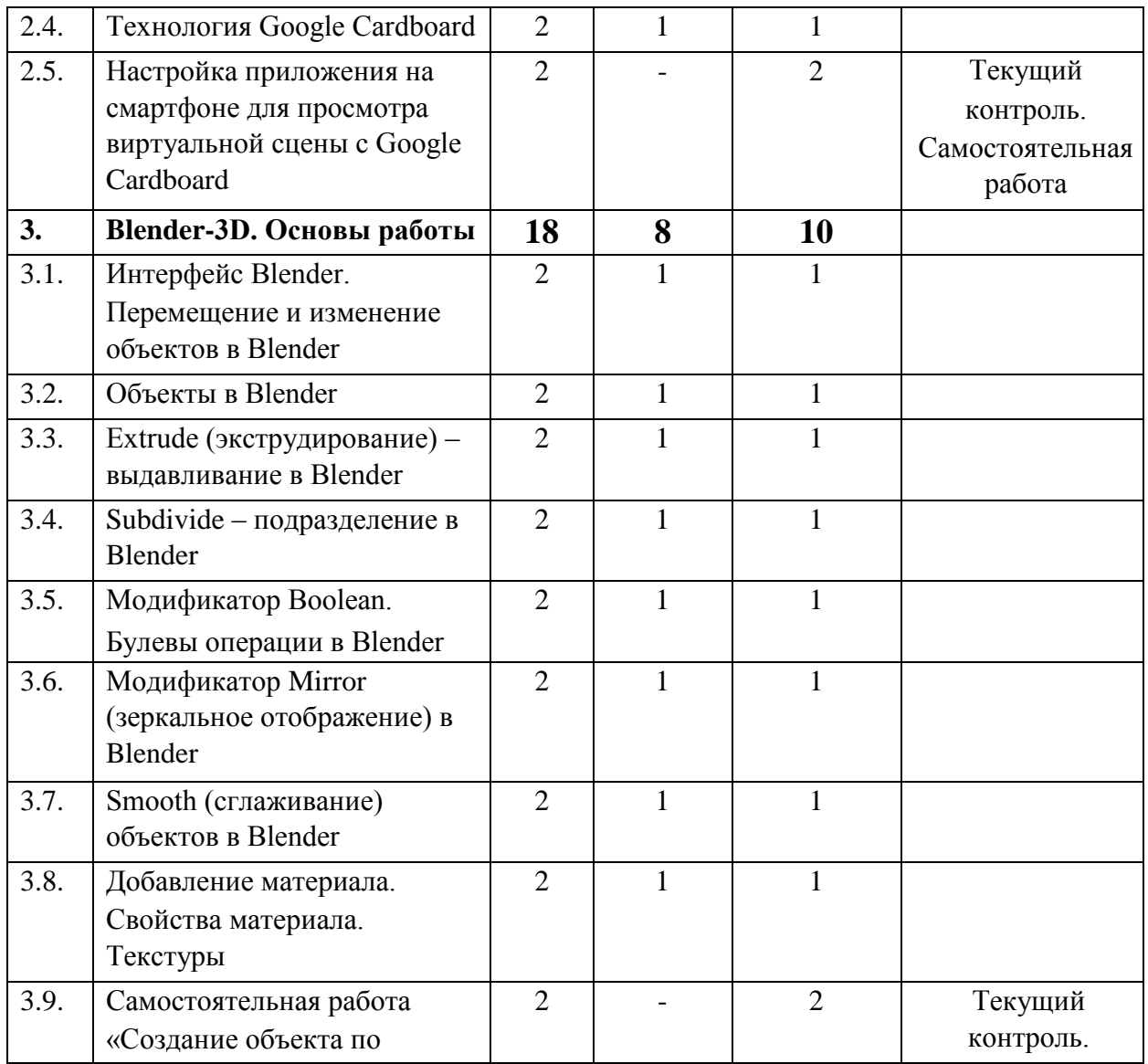

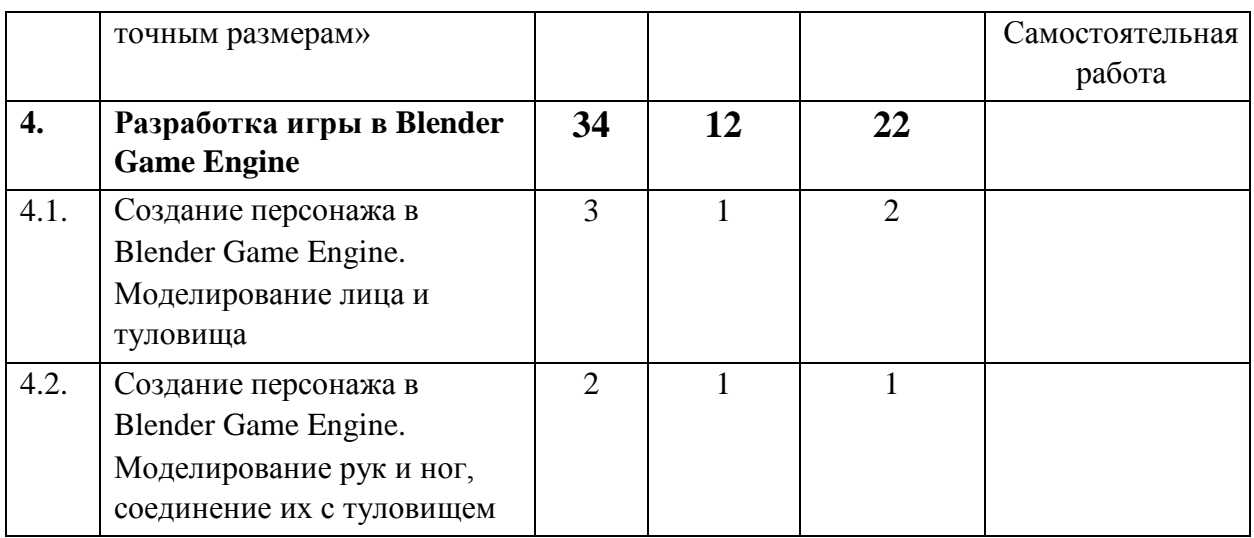

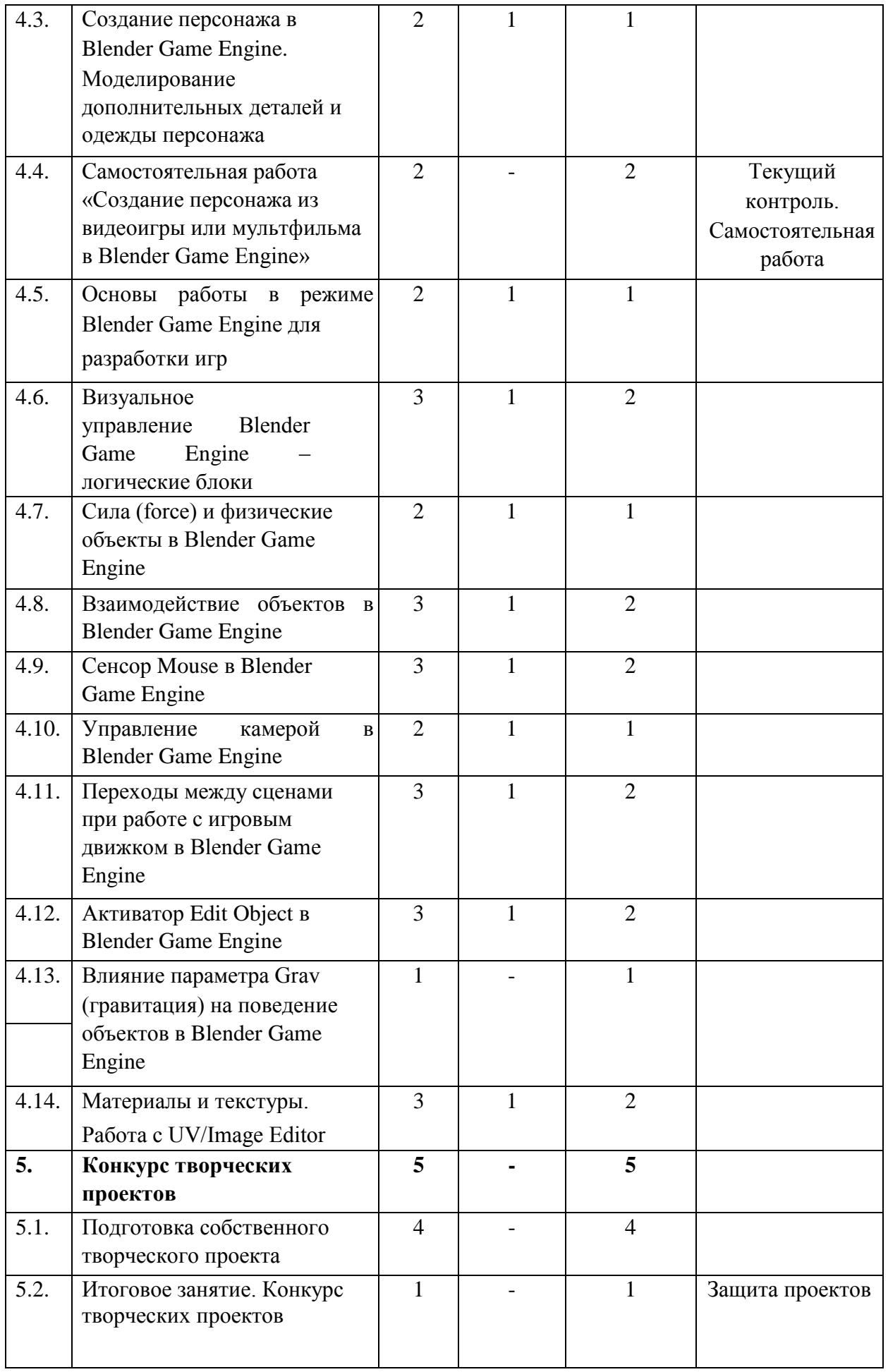

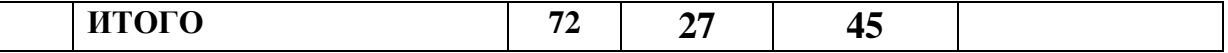

#### **Содержание учебного (тематического) плана обучения**

## **Раздел 1. Виртуальная и дополненная реальность: актуальность, технологии, перспективы**

Тема 1.1. Введение в виртуальную и дополненную реальность. Инструктаж по ОТ и ПБ

*Теория*. Вводное занятие. Структура Программы, её цель и задачи, содержание обучения. Современные системы виртуальной и дополненной реальности. Основные правила и требования. Инструктаж по ОТ и ПБ. Знакомство с технологией демонстрации визуальной информации в шлеме виртуальной реальности.

*Практика.* Первичная диагностика. Тестирование.

*Тема 1.2.* Знакомство с оборудованием

*Теория.* Понятие «моно/стерео», активное/пассивное стерео. Знакомство с оборудованием. Правила обращения со шлемами и очками. Техника безопасности. Знакомство с правилами безопасности и особенностями использования шлема виртуальной реальности. Рассмотрение шлема виртуальной реальности и технических компонентов.

*Практика.* Изучение функционирования оборудования на примере прохождения обучения в SteamVR.

#### **Раздел 2. OpenSpace-3D. Разработка AR приложений**

Тема 2.1. Общие понятия технологии AR. Знакомство с интерфейсом OpenSpace 3D

*Теория.* Принципы построения визуальной информации с помощью технологий дополненной реальности. Знакомство с программой OpenSpace3D.

Возможности программы. Основные компоненты интерфейса.

*Практика.* Выполнение индивидуальных заданий на закрепление изученного материала.

Тема 2.2. Тестирование и анализ готового демонстрационного проекта *Теория.* Рассмотрение примера готового проекта в OpenSpace3D.

*Практика.* Внесение изменений в готовый рассматриваемый проект.

Тема 2.3. Создание собственного AR приложения для телефона под управлением ОС Android

*Практика.* Самостоятельная работа. Разработка собственного мобильного AR приложения с использованием OpenSpace3D.

Тема 2.4. Технология Google Cardboard

*Теория.* Google Cardboard. Особенности и преимущества. Платформа Google Cardboard SDK. Схема сборки очков виртуальной реальности. Принцип работы Google Cardboard.

*Практика.* Создание самодельных очков виртуальной реальности на базе Google Cardboard с использованием смартфона.

Тема 2.5. Настройка приложения на смартфоне для просмотра виртуальной сцены с Google Cardboard

*Теория.* Cardboard SDK – популярный инструментарий для создания мобильных приложений виртуальной реальности. Программа по настройке смартфонов под различные VR-гарнитуры. Android-приложение. VR Calibration for Cardboard – помощник в работе с приложениями на базе SDK компании Google. Готовность телефона к использованию Cardboard. Искажение и/или смещение изображения при использовании VR-очков. QRкод для калибровки. Версия инструментария для iOS. Возможности: упрощает коррекцию искажений, вызванных линзами, отслеживание положения головы, калибровку трёхмерного изображения, визуализацию изображения в виде горизонтальной стереопары, настройку геометрии стереоизображения, обработку пользовательского ввода.

*Практика.* Самостоятельная работа. Настройка мобильного приложения виртуальной реальности с помощью Google Cardboard SDK.

### **Раздел 3. Blender-3D. Основы работы**

Тема 3.1. Интерфейс Blender. Перемещение и изменение объектов в Blender

*Теория.* Свободное приложение Blender для создания трехмерной графики, анимации, интерактивных программ и др. Особенности интерфейса. Принцип организации главного окна. Пять редакторов. Экраны и их задачи.

Редактор 3D View и его четыре региона. Настройка Blender. Управление сценой в Blender.

*Практика.* Перемещение и изменение объектов в Blender (найти все регионы в 3D View, попробовать скрывать и открывать их).

Тема 3.2. Объекты в Blender

*Теория.* Базовые трансформации (перемещение, вращение, масштабирование). Объектный режим и режим редактирования. Набор режимов взаимодействия объекта. Вершины (vertex). Ребра (edge). Грани (face). Центральная точка. Mesh-объекты. Сетки и полисетки. Их функция. Десять предустановленных mesh-объектов. Blender слои.

*Практика.* Создание объектов «Молекула воды», «Капля».

Тема 3.3. Extrude (экструдирование) – выдавливание в Blender

*Теория.* Трансформация Extrude (выдавливание). Инструмент трансформации Extrude. Разница между индивидуальным и региональным выдавливанием. Трансформатор Inset Faces (вставка, выдавливание во внутрь).

*Практика.* Создание объекта модели самолета путем экструдирования.

Тема 3.4. Subdivide – подразделение в Blender

*Теория.* Subdivide – инструмент для разделения прямоугольных и треугольных ребер и граней mesh-объектов. Доступ к трансформатору Subdivide. Работа со сложными формами плоскости. Использование инструмента Bevel и Connect Vertex Path.

*Практика.* Создание моделей «стола», «домика», «кресла» и т.д.

Тема 3.5. Модификатор Boolean. Булевы операции в Blender

*Теория.* Редактор свойств (Properties). Булевые или логические операции (boolean operations). Три операции Boolean: Пересечение (Intersect), Объединение (Union), Разность (Difference). Алгоритм и особенности использования модификатора Boolean в Blender.

*Практика.* Создание объекта модели «колбы» с помощью булевых инструментов.

Тема 3.6. Модификатор Mirror (зеркальное отображение) в Blender

*Теория.* Симметрия. Оси и плоскости симметрии. Инструмент зеркального отображения в Blender. Особенности использования модификатора Mirror. Ключевые настройки – оси (axis). Центральная точка.

*Практика.* Создание модели «гантель» с использованием инструмента Mirror.

Тема 3.7. Smooth (сглаживание) объектов в Blender

*Теория.* Группа инструментов сглаживания – трансформаторы. Кнопка Smooth (гладко). Затенение (Shading). Кнопка Smooth Vertex (сгладить вершину). Модификаторы Smooth, Corrective Smooth и Laplacian Smoothих особенности. Модификатор Subdivision Surface – лучший выбор.

*Практика.* Создание трех похожих картинок со сглаженной сферой в центре с применением любого из вариантов сглаживания: затенение Smooth; трансформатор Subdivide Smooth; модификатор Subdivision Surface.

Тема 3.8. Добавление материала. Свойства материала. Текстуры

*Теория.* Изменение цветовых свойств объекта. Другие визуальные свойства объекта. Базовые принципы работы с материалами. Вкладка Material. Слоты для материалов. Выбор, сохранение, замена материала объекта. Вкладка Diffuse (диффузия, рассеивание). Specular – цвет блика. Shadow – тень. Текстуры для реалистичности материала. Несколько текстур материала. Многообразие настроек текстур.

*Практика.* Исследование настройки свойств прозрачности и отражающей способности материала. Создание картинки, на которой в зеркале отражается стеклянный предмет. Создание объектов с одной текстурой, но из разных материалов.

Тема 3.9. Самостоятельная работа «Создание объекта по точным размерам»

*Практика.* Создание объектов с заданными размерами. Чертеж детали и настройка. Размеры, привязки, координаты. Моделирование детали. Работа с сеткой модели.

## **4. Разработка игры в Blender Game Engine**

Тема 4.1. Создание персонажа в Blender Game Engine. Моделирование лица и туловища

*Теория.* Настройки фонового изображения. Моделирование лица. Создание носа и губ. Добавление модификатора Subdivision Surface. Создание губ. Создание скул. Создание челюсти. Создание шеи. Создание головы. Заполнение пробелов. Создание уха. Соединение головы и уха. Создание торса. Добавление деталей туловища. Создание груди. Добавление деталей в области живота. Соединяем голову с туловищем.

*Практика.* Моделирование лица и туловища персонажа.

Тема 4.2. Создание персонажа в Blender Game Engine. Моделирование рук и ног, соединение их с туловищем.

*Теория.* Создание ног. Создание рук. Создание ступни. Создаем пальцы ног. Моделирование руки. Создаем пальцы рук. Объединение ног с телом. Создание плеч и объединение их с руками. Соединяем пальцы с ладонью. Соединяем ладонь с рукой. Соединяем ступню с ногой.

*Практика.* Моделирование рук и ног персонажа, соединение их с туловищем.

Тема 4.3. Создание персонажа в Blender Game Engine. Моделирование дополнительных деталей и одежды персонажа

*Теория.* Алгоритм действий при моделировании волос, дополнительных деталей и одежды персонажа. Подготовка к моделированию волос. Редактирование mesh Hair Mesh. Режим Skulpt Mode. Добавление деталей.

Моделирование прически «хвост». Добавление банта. Подготовка к созданию одежды. Добавление деталей. Создание чулок. Моделирование рюшей. Увеличение детализации для скульптинга.

*Практика.* Моделирование волос и дополнительных деталей персонажа. Моделирование одежды персонажа.

Тема 4.4. Самостоятельная работа «Создание персонажа из видеоигры или мультфильма в Blender Game Engine»

*Практика.* Создание персонажа из видеоигры или мультфильма. Загрузка картинки-образца в Blender Game Engine. Моделирование головы. Добавление граней. Создание глаз. Уши. Моделирование шеи и туловища. Моделирование ног. Зеркальное отображение модели.

Тема 4.5. Основы работы в режиме Blender Game Engine для разработки игр

*Теория.* Game Logic – готовый вариант окна для разработки игр в Blender Game Engine. Пять редакторов: 3D View, Outliner, Text Editor, Logic Editor, Properties. Запуск игрового процесса. Замена движка рендеринга с Blender Render на Blender Game. Возможность взаимодействовать с изображением. Изменение содержимого вкладок редактора Properties. Исполняемый файл. Панель Properties.

*Практика.* Запуск игрового процесса и создание исполняемого файла. Замена движка рендеринга с Blender Render на Blender Game. Создание свойств игры.

Тема 4.6. Визуальное управление Blender Game Engine – логические блоки

*Теория.* Три типа логических блоков: сенсоры, контроллеры и актуаторы. Сенсоры. Актуаторы (перемещение объекта в пределах сцены, воспроизведение анимации, или проигрывание звука). Контроллеры – связь сенсоров с актуаторами, контроль за их взаимодействием друг с другом. Настройка цепочки основных логических блоков.

*Практика.* Создание игры, в которой объект поворачивается с помощью стрелок «влево-вправо», а с помощью стрелок «вверх-вниз» – поднимается и опускается. Обеспечить движение вперед относительно локальной оси любой клавишей.

Тема 4.7. Сила (force) и физические объекты в Blender Game Engine

*Теория.* Дополнительные строки полей – Force, Torque, Linear Velocity и Angular Velocity – сила, вращающий момент, линейная и угловая скорости. Отличие Force от Loc. Реакции объекта на кратковременное и длительное действие на объект силы. Движение с затуханием и остановкой, разгон объекта. Зависимость результата воздействия силы от массы объекта (вкладка

Physics – редактор свойств). Постоянное воздействие силы (сенсор Always). Физический движок – обеспечение взаимодействия объектов при столкновениях. Torque – вращательное действие. Параметр Damping Frames (постепенный разгон). Комбинация настроек динамических объектов – возможность интересных и реалистичных эффектов в игре.

*Практика.* Создание стены из кирпичей, которую в процессе игры разбивает мяч. К мячу приложить две разные силы в зависимости от нажатой клавиши на клавиатуре. При движении мяч должен крутиться вокруг своей оси, как это происходит в реальности.

Тема 4.8. Взаимодействие объектов в Blender Game Engine

*Теория.* Отличие моделирования физических явлений для графики и анимации в Blender Game Engine. Влияние физических свойств объекта на его поведение при взаимодействии с другими объектами. Назначение объекту определенного типа. Изменение значения гравитации на вкладке Scene редактора свойств. Типы объектов. Тип Static. Тип No Collision – для фоновых объектов. Разница между Dynamic и Rigid Body. Тип Character назначают игровым персонажем. Увеличение значения Thershold придает телам упругость.

*Практика.* Создание сцены, в которой на статичную плоскость падает или лежит на ней большой плоский объект Dynamic, на который в свою очередь должны падать Rigid Body разных форм. Границы столкновений следует настроить таким образом, чтобы после падений между объектами не было ни зазоров, ни проникновений.

Тема 4.9. Сенсор Mouse в Blender Game Engine

*Теория.* Невидимый курсор мыши в Blender Game Engine в режиме игры. Скрипты на Python. Привязка активатора Mouse к любому объекту через сенсор Always. Кнопка Visible активатора. Регистрация событий мыши: перемещение, клики левой, правой и средней кнопками, нахождение курсора над конкретным объектом или любым, прокрутка колеса вперед и назад.

*Практика.* Не используя скрипт на Python, сделать так, чтобы куб поворачивался по оси Z против часовой стрелки при клике по правой половине сцены и по часовой стрелке при клике по левой половине сцены.

Тема 4.10. Управление камерой в Blender Game Engine

*Теория.* Управление героем при удалении от камеры. Проблемы заднего плана. Как заставить камеру двигаться за героем. Связь родительпотомок. Алгоритм установления связи по этому типу. Активатор Camera – более плавное слежение за объектом. Слежение за несколькими объектами. Использование нескольких камер. Режим Set Camera активатора Scene.

*Практика.* Создание игры, где шар должен иметь тип Rigid Body. С помощью стрелок клавиатуры к нему приложить силы, заставляющие его катиться соответственно вперед, назад, влево и вправо вдоль глобальных осей. Камера должна следить за шаром.

Тема 4.11. Переходы между сценами при работе с игровым движком Blender Game Engine

*Теория.* Сцены. Несколько сцен. Создание новых сцен с помощью кнопки «+» в соответствующем блоке в заголовке редактора Info. Переименование сцен. Список сцен и переключение 3D View. Активатор Scene – переключение с одной сцены на другую, перезагрузка текущей сцены и др. в режиме игры. Создание многоуровневой игры.

*Практика.* Создание многоуровневой игры (первый уровень выполнен на предыдущем занятии). Создать копию сцены. Сохранить на второй сцене все те же объекты, что на первой и с теми же настройками. На второй сцене усложнить дорожку (если шар падает с дорожки – игра начинается сначала, т.

е. с первой сцены). Для автоматического перехода с небольшой задержкой использовать два сенсора – коллизию с дорожкой и Delay (задержка).

Тема 4.12. Активатор Edit Object в Blender Game Engine

*Теория.* Активатор Edit Object – правка объекта, удаление, подмена и добавка объектов, изменение их физических свойств. Поля Edit Object. Поле Time – время жизни добавляемого объекта в кадрах. Поля Linear Velocity и Angular Velocity – линейная и угловая скорость для добавляемого объекта. Replace Mesh – замена mesh. Track to – слежение за другим объектом. Включение и отключение динамики.

*Практика.* Создание катающегося шара, исчезающего при падении с плоскости и снова появляющегося.

Тема 4.13. Влияние параметра Grav (гравитация) на поведение объектов в Blender Game Engine

*Теория.* Установка своей гравитации для каждой сцены. Создание разных «физических» миров в одной игре. Возможности режимов Add Background Scene или Add Overlay Scene.

*Практика.* Создание объектов, парящих в невесомости на заднем плане, в то время как на переднем плане действует сила тяжести Земли.

Тема 4.14. Материалы и текстуры. Работа с UV/Image Editor

*Теория.* Отличия настройки материала при использовании движка рендеринга Blender Game от обычного Blender Render. Редактор UV/Image – накладка изображений на объекты для придания им текстурированного вида. Алгоритмы нескольких вариантов наложения.

*Практика.* Наложение изображения с кирпичной кладкой на боковые грани куба через режим редактирования UV/Image Editior.

### **Раздел 5. Конкурс творческих проектов**

Тема. 5.1. Подготовка собственного творческого проекта

*Теория.* Выбор темы и подготовка плана реализации собственного творческого проекта (игры) в Blender Game Engine.

*Практика.* Создание творческого проекта (игры) в Blender Game Engine.

Тема 5.2. Итоговое занятие. Конкурс творческих проектов

*Практика.* Итоговая аттестация. Представление и защита собственных творческих проектов.

### **ФОРМЫ КОНТРОЛЯ И ОЦЕНОЧНЫЕ МАТЕРИАЛЫ**

Результативность обучения обеспечивается применением различных форм, методов и приемов, которые тесно связаны между собой и дополняют друг друга. Большая часть занятий отводится практической работе. Содержание и объем материала, подлежащего проверке, определяется Программой. При проверке усвоения материала необходимо выявлять

полноту, прочность усвоения обучающимися теории и умение применять ее на практике в знакомых и незнакомых ситуациях.

Текущий контроль проводится по окончании изучения каждого раздела – выполнение обучающимися самостоятельных работ. Промежуточный контроль проходит в середине учебного года в форме открытого занятия. Итоговый контроль (зачетное занятие), на котором обучающиеся представляют свои работы и обсуждают их, проходит в конце учебного года в форме защиты проектов.

#### *Формы проведения аттестации:*

- тестирование;
- самостоятельная работа;
- защита проекта.

# **ОРГАНИЗАЦИОННО-ПЕДАГОГИЧЕСКИЕ УСЛОВИЯ РЕАЛИЗАЦИИ ПРОГРАММЫ**

Реализация Программы строится на принципах: «от простого к сложному» (усложнение идёт «расширяющейся спиралью»), доступности материала, развивающего обучения. На первых занятиях используется метод репродуктивного обучения – это все виды объяснительно-иллюстративных методов (объяснение, демонстрация наглядных пособий). На этом этапе обучающиеся выполняют задания точно по образцу и объяснению. В течение дальнейшего обучения постепенно усложняя технический материал, подключаются методы продуктивного обучения, такие как метод проблемного изложения, частично-поисковый метод, метод проектов. В ходе реализации Программы осуществляется вариативный подход к работе.

Творчески активным обучающимся предлагаются дополнительные или альтернативные задания, с более слабыми обучающимися порядок выполнения работы разрабатывается вместе с педагогом.

Основными характерными при реализации данной Программы формами проведения занятий являются комбинированные занятия, состоящие из теоретической и практической частей, причем большее количество времени занимает практическая часть.

При проведении занятий традиционно используются три формы работы:

• *демонстрационная*, когда обучающиеся слушают объяснения педагога и наблюдают за демонстрационным экраном или экранами компьютеров на ученических рабочих местах;

• *фронтальная*, когда обучающиеся синхронно работают под управлением педагога;

• *самостоятельная*, когда обучающиеся выполняют индивидуальные задания в течение части занятия или нескольких занятий.

## **Материально-технические условия реализации программы**

Продуктивность работы во многом зависит от качества материальнотехнического оснащения процесса, инфраструктуры организации и иных условий. При реализации Программы используются методические пособия, дидактические материалы, материалы на электронных носителях.

Для успешного проведения занятий и выполнения программы в полном объеме необходимы:

## *инфраструктура организации:*

• учебный кабинет; *технические средства обучения:*

• ноутбуки – 15 шт. (операционная система Windows: 7, Vista, 8, 10 (32битная, 64-битная); процессор с тактовой частотой 2200 MHz и более; ОЗУ не менее 2 ГБ; видеокарта с видеопамятью объемом не менее 256 Мб;

- ПО SteamVR (скачивается бесплатно);
- $\Pi$ О OpenSpace-3D (скачивается бесплатно);
- ПО Google Cardboard SDK 1.9 (скачивается бесплатно);
- $\Pi$ O Blender 2.90 (скачивается бесплатно);
- мультимедийный проектор;
- интерактивная доска;
- акустические колонки;
- VR очки;
- планшет (Android, iOS;);
- смартфон (Android, iOS).

## *расходные материалы:*

- картон;
- оптические линзы;
- магнит;
- застежки-липучки.

## **СПИСОК ЛИТЕРАТУРЫ**

#### **Список литературы, использованной при написании программы**

1. Керлоу А. В. Искусство 3D-анимации и спецэффектов. /Пер. с англ. Е.В. Смолиной. – Москва: Вершина, 2004.

2. Прахов А.А. Blender. 3D-моделирование и анимация. Руководство для начинающих. – Санкт-Петербург: БХВ-Петербург, 2009.

3. Прахов А.А. Самоучитель Blender 2.7. – Санкт-Петербург: БХВПетербург, 2016.

4. Уильямс Р. Аниматор: набор для выживания. Секреты и методы создания анимации, 3D-графики и компьютерных игр. – Москва: Эксмо, 2018.

5. Флеминг Б. Методы анимации лица. Мимика и артикуляция. 3D для дизайнеров. – Москва: ДМК Пресс, 2018.

6. Шелл Д. Геймдизайн. Как создать игру, в которую будут играть все. – Санкт-Петербург: Альпина Паблишер, 2020.

7. Колисниченко Д.Н. GIMP 2. Бесплатный аналог Photoshop для Windows/Linux/Mac OC. – Санкт-Петербург: БХВ-Петербург, 2016.

### **Интернет-ресурсы**

1. Инструкция по сборке Google Cardboard SDK: [Электронный ресурс]//сайт YouTube. URL:

[https://www.youtube.com/watch?v=mG5Bw9OMQZs.](https://www.youtube.com/watch?v=mG5Bw9OMQZs) (Дата обращения: 26.06.2020).

2. Кронистер Дж. Blender Basics. Учебное пособие. /Пер. с англ.: Ю. Азовцев, Ю. Корбут: [Электронный ресурс]. – Москва:, 2011. URL: [http://b3d.mezon.ru/index.php/Blender\\_Basics\\_3-rd\\_edition.](http://b3d.mezon.ru/index.php/Blender_Basics_3-rd_edition) (Дата обращения: 19.06.2020).

3. Уроки по Blender: [Электронный ресурс]//сайт Blender 3D. URL: [https://blender3d.com.ua/.](https://blender3d.com.ua/) (Дата обращения: 19.06.2020).

4. Уроки OpenSpace-3D: [Электронный ресурс]//сайт YouTube. URL:

[https://www.youtube.com/playlist?list=PLprBF36y61IT1rH9il1vh0rGndXzZppZo.](https://www.youtube.com/playlist?list=PLprBF36y61IT1rH9il1vh0rGndXzZppZo) (Дата обращения: 26.06.2020).

5. 3D-моделирование в Blender. Уроки. Детский технопарк РГСУ: [Электронный ресурс]//сайт YouTube. URL: <https://www.youtube.com/watch?v=aewSoFxp-i0> . (Дата обращения: 08.07.2020).